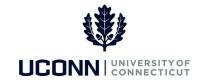

## **University of Connecticut**

## List of UPKs

**Purpose:** The following UPKs are available to aid you in completing transactions in Core-CT:

| #  | Module          | UPK Name                                                    |
|----|-----------------|-------------------------------------------------------------|
| 1  | Introduction    | Introduction to UConn Core-CT                               |
| 2  | Introduction    | Understanding Navigation Paths                              |
| 3  | Human Resources | Entering Your School and Degree Information                 |
| 4  | Human Resources | Submitting a Request to Change Your Name                    |
| 5  | Human Resources | Updating Your Personal Information                          |
| 6  | Human Resources | Hire an employee Using Smart HR Templates                   |
| 7  | Human Resources | Navigating Smart HR                                         |
| 8  | Human Resources | Using the Worklist to View and Approve Pending Transactions |
| 9  | Time and Labor  | Entering Comments on the Timesheet - Employee               |
| 10 | Time and Labor  | Entering Time                                               |
| 11 | Time and Labor  | Viewing Payable Time                                        |
| 12 | Time and Labor  | Approving Time                                              |
| 13 | Time and Labor  | Entering Comments on the Timesheet - Supervisor             |
| 14 | Time and Labor  | Reviewing and Clearing Exceptions                           |
| 15 | Payroll         | Completing Your CT W-4 Form                                 |
| 16 | Payroll         | Completing Your Federal W-4 Form                            |
| 17 | Payroll         | Viewing and Printing Your Paycheck                          |
| 18 | Payroll         | Adding or Modifying Foundation Deductions                   |